## **Anexo II: Instructivo. Compras y Contrataciones en la UNC utilizando herramientas de BFA.**

## **Introducción**

Qué es BFA?

Blockchain Federal Ar[gentina](https://bfa.ar/) es una plataforma multiservicios de alcance federal basada en *blockchain*, una innovadora tecnología de validación de transacciones.

Se trata de una iniciativa confiable y completamente auditable, realizada en un marco de la colaboración entre sectores públicos, privados, técnicos y académicos, que está disponible para el uso de toda la comunidad.

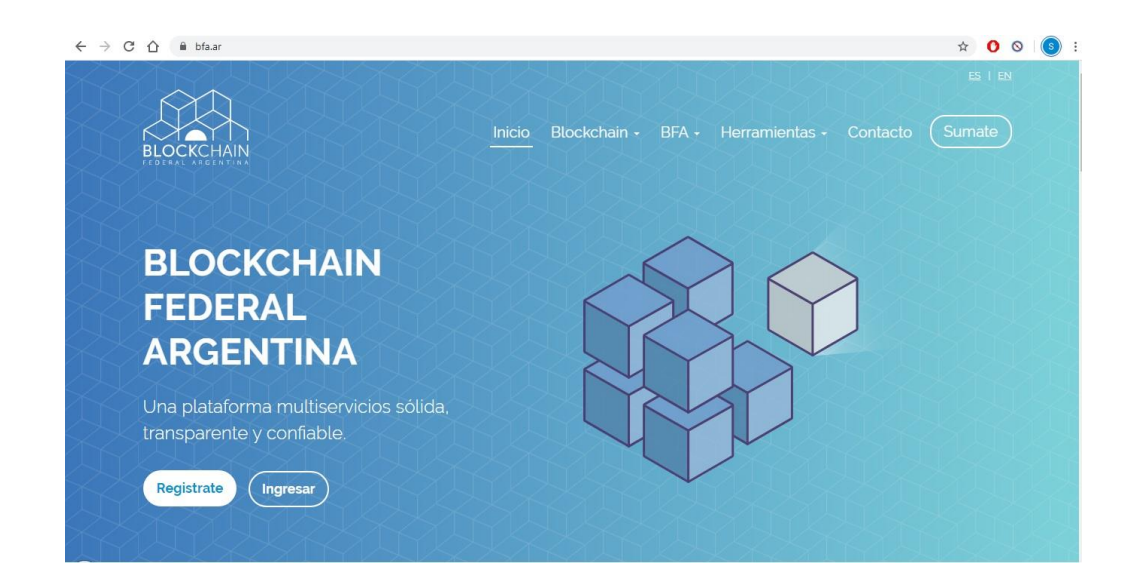

Al incorporar Blockchain a un proceso de compras y contrataciones, encontramos nuevas formas de facilitar el proceso de auditoría, tanto a los oferentes como a la sociedad en general. Blockchain ofrece las herramientas para que las ofertas digitales sean efectivamente privadas hasta la apertura de los sobres.

## **Presentación de las ofertas**

Hasta el vencimiento del plazo de la oferta, el oferente deberá sellar el documento con la oferta en [https://bfa.ar](https://bfa.ar/) y enviar solamente por correo electrónico el hash generado con el sello de tiempo.

El servicio de Sello de Tiempo de BFA permite demostrar que el contenido de cualquier documento digital existió en un momento y que desde entonces no ha cambiado. Al sellar un archivo, cualquiera podrá verificar el día y la hora en que su hash fue almacenado en Blockchain Federal Argentina. **Tener en cuenta que el documento seleccionado nunca se sube a la red, lo cual garantiza su privacidad**.

Para realizar entonces el sellado de la oferta se deberá proceder de la siguiente manera:

1. Ingresar a [https://bfa.ar](https://bfa.ar/) y seleccionar Herramientas - Sello de tiempo 2.0

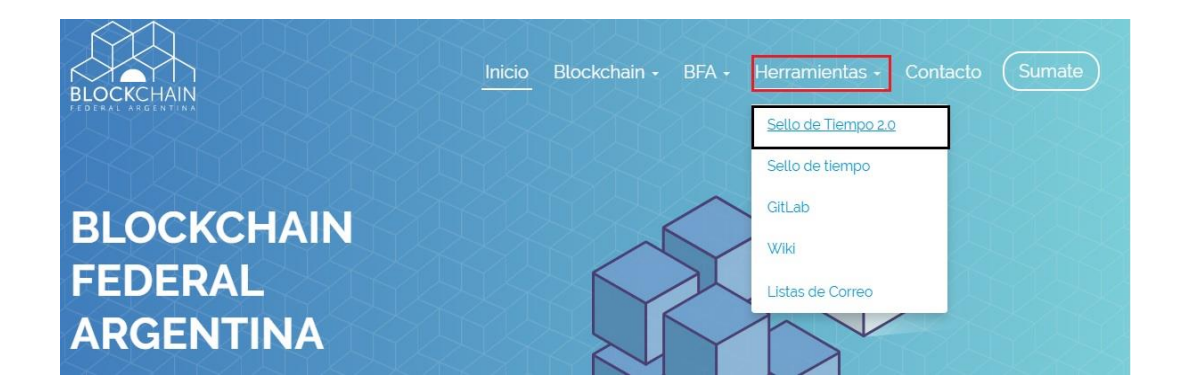

2. Seleccionar el archivo a **sellar** desde su pc. (El archivo a sellar no deberá superar los 1024 mb, si el mismo fuera más grande, entonces deberá subdividir el contenido y enviarlo en múltiples archivos).

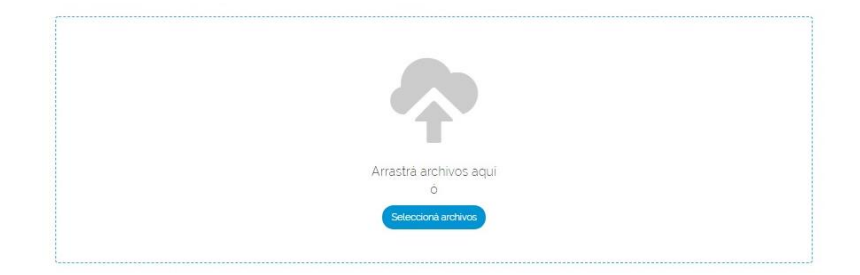

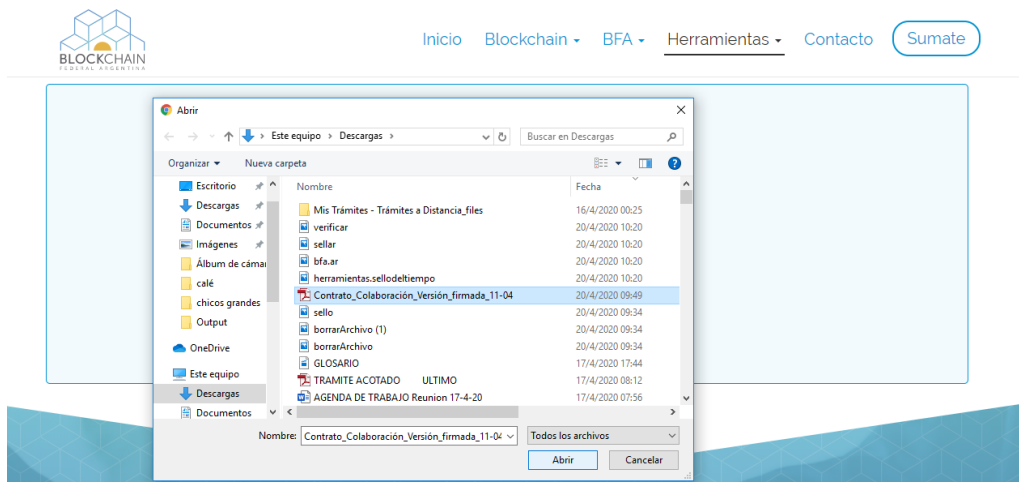

3. Seleccionar el botón SELLAR.

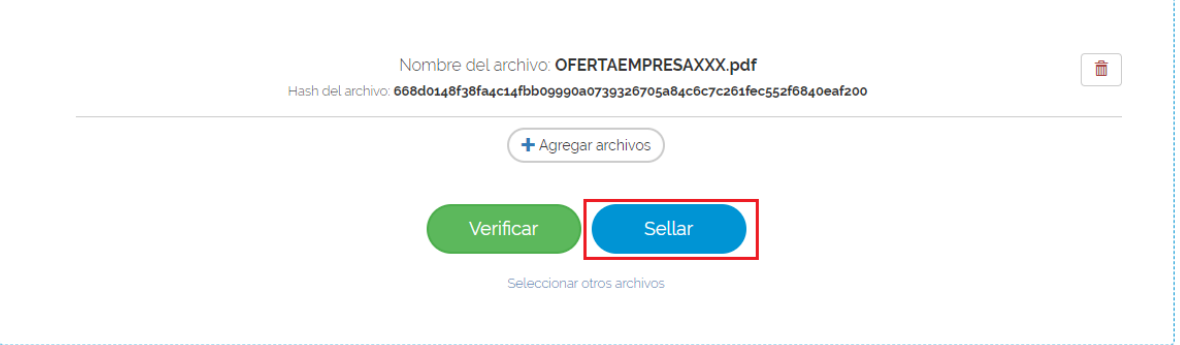

4. Una vez sellado nos devuelve el "hash" generado y deberemos hacer click en "copiar"

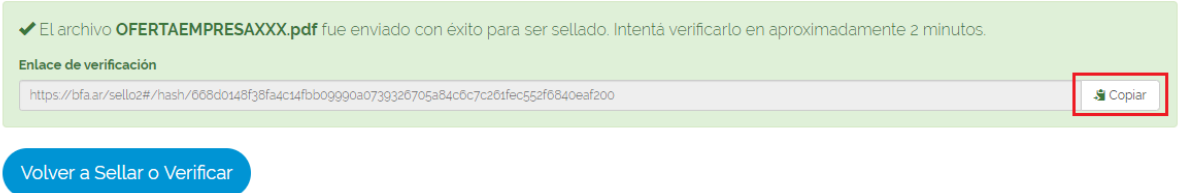

5. Enviar por mail el "hash" generado en el paso anterior (pegando el código en el cuerpo del mail) antes del vencimiento del plazo del cierre de ofertas al mail indicado por la UOC correspondiente (xxx@compras.unc.edu.ar).

6. Dentro del plazo establecido para el envío de las ofertas, deberá enviar por mail el archivo completo. El mismo no deberá sufrir ninguna modificación entre el momento en que se le estampó el sello de tiempo y el momento en que efectivamente se envía al mail indicado por la UOC correspondiente (xxx@compras.unc.edu.ar).

## **Recepción y apertura de las ofertas**

La Unidad Operativa de Contratación (UOC) registrará a los oferentes que hayan enviado el "hash" generado oportunamente hasta el cierre de la presentación de ofertas y elaborará el "listado de oferentes" con su correspondiente código del hash.

Una vez vencido el plazo de envío del o los archivos con la oferta, la UOC procederá a verificar que los archivos recibidos se correspondan con el "hash" enviado oportunamente.

Para ello deberá realizar lo siguiente:

1. Ingresar a [https://bfa.ar](https://bfa.ar/) y seleccionar Herramientas - Sello de tiempo 2.0

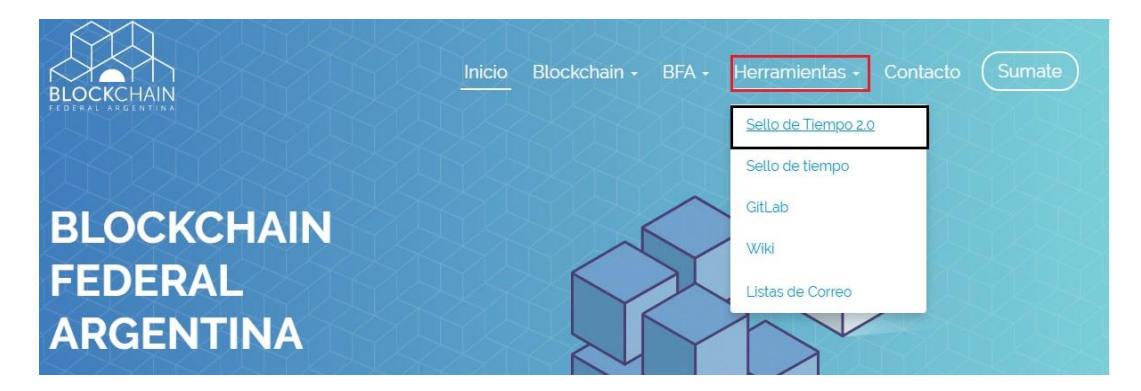

2. Seleccionar el archivo a **verificar** desde su pc

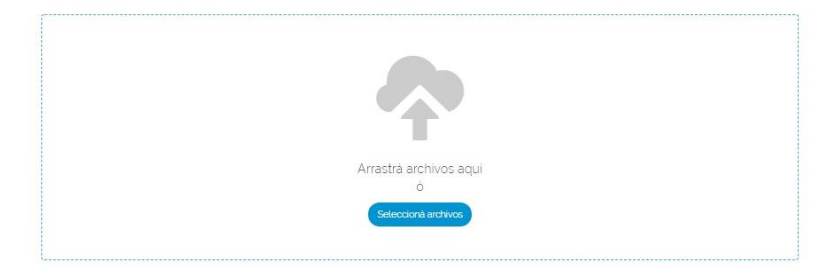

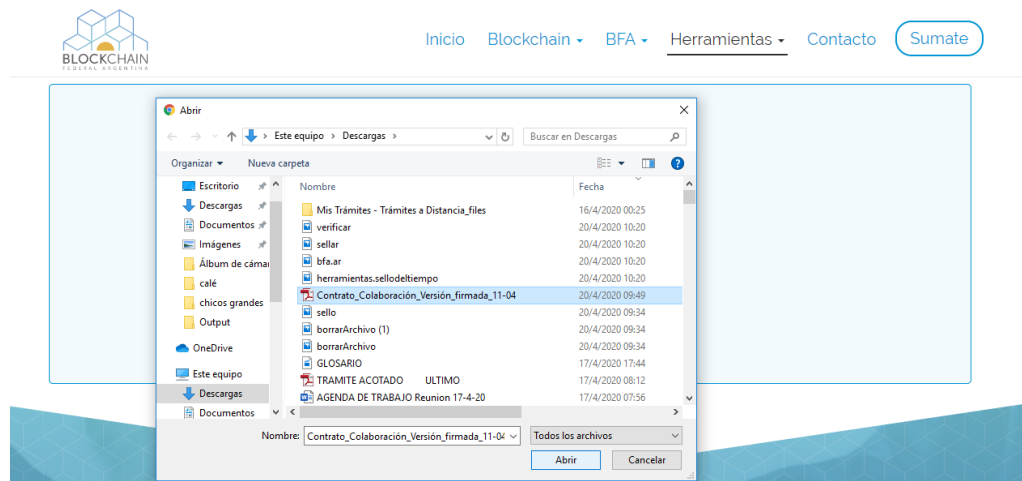

3. Seleccionar el botón VERIFICAR.

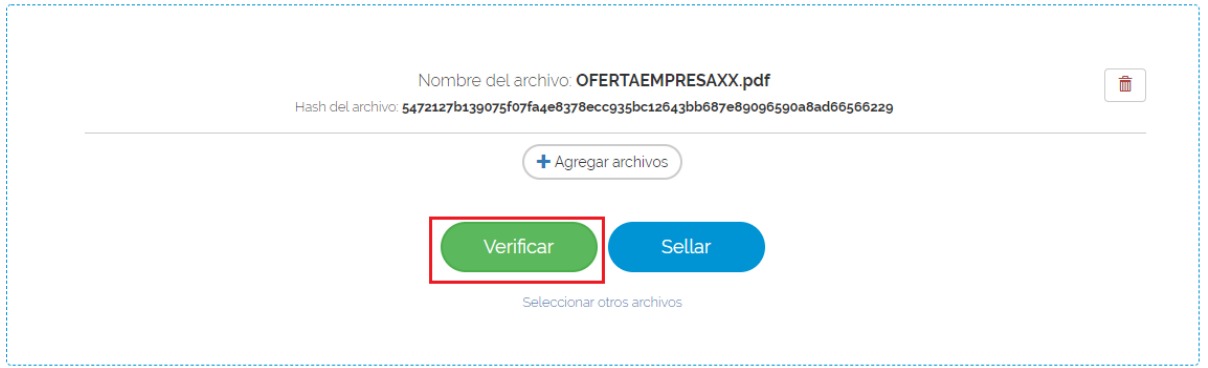

Una vez verificado, el sitio informará que el archivo se corresponde con el original que fue sellado en la fecha y horario indicados.

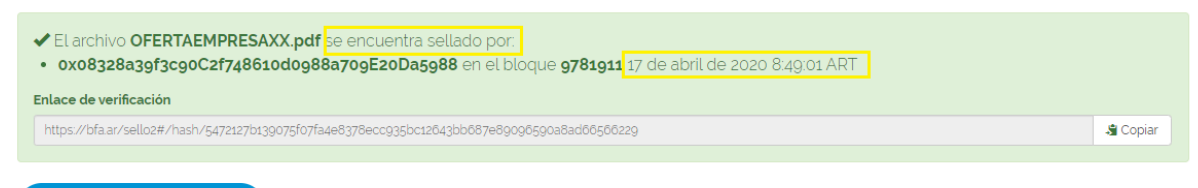

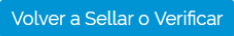